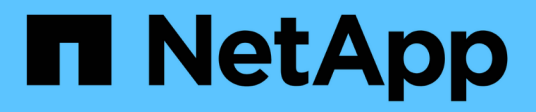

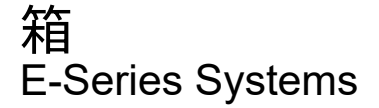

NetApp August 13, 2024

This PDF was generated from https://docs.netapp.com/zh-cn/e-series/maintenance-e2800/canistersoverview-supertask-concept.html on August 13, 2024. Always check docs.netapp.com for the latest.

# 目录

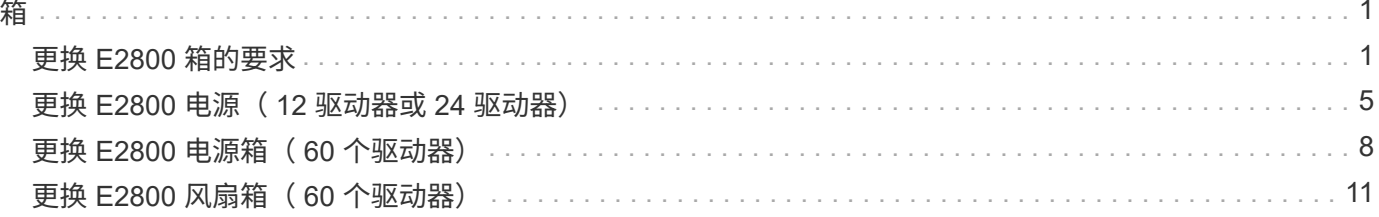

## <span id="page-2-1"></span><span id="page-2-0"></span>更换 **E2800** 箱的要求

在更换 E2800 阵列中的箱之前,请查看箱类型和要求。

箱类型包括电源,电源箱和风扇箱。

## **Power supply**

 $\left(\begin{smallmatrix} 1\\1\end{smallmatrix}\right)$ 

电源更换操作步骤 适用于更换 IOM 。要更换 IOM ,请执行电源更换操作步骤 。

每个 12 驱动器或 24 驱动器控制器架或驱动器架都包含两个带集成风扇的电源。在 SANtricity 系统管理器中, 这些组件称为 power-fan c箱 。如果电源风扇箱发生故障,您必须尽快更换它,以确保磁盘架具有冗余电源 和足够的散热。

电源的磁盘架类型

您可以更换以下磁盘架中的电源:

- E2812 控制器架
- E2824 控制器架
- EF280 闪存阵列
- DE212C 驱动器架
- DE224C 驱动器架

下图显示了一个示例 E2812 控制器架, E2824 控制器架以及带有两个电源(电源风扇箱)的 EF280 闪存阵 列。DE212C 和 DE224C 驱动器架是相同的,但它们包含 I/O 模块( IOM ),而不是控制器箱。

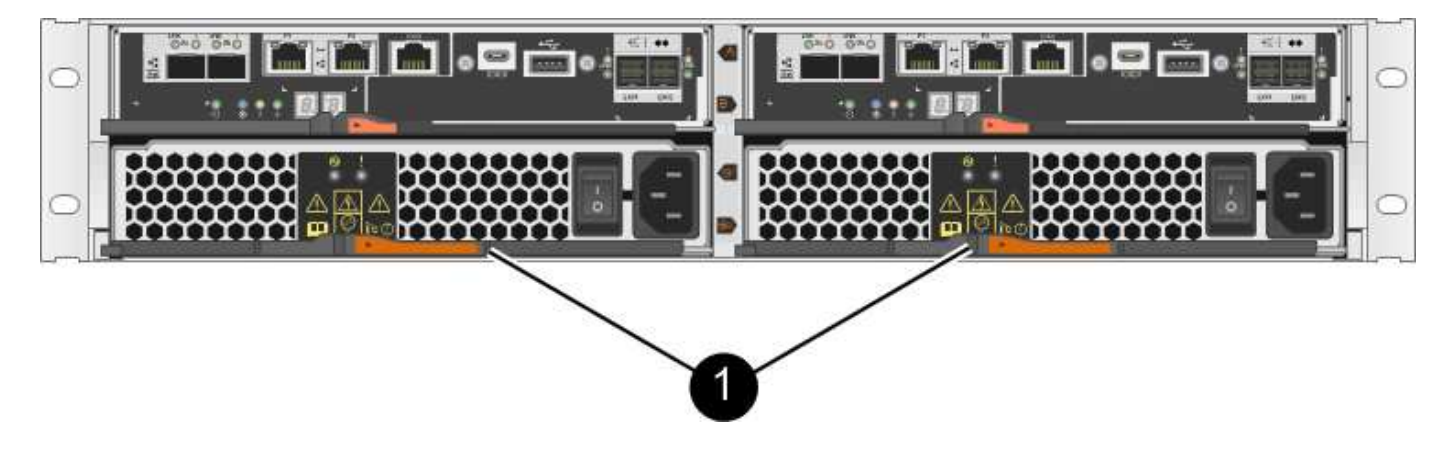

• ( 1 ) \* *Controller shelf with two power supplies* ( *power-fan canbos* ) *below the controller canbos*

用于更换电源的操作步骤不介绍如何更换 DE1600 或 DE5600 驱动器托架中发生故障的电源风扇箱, DE1600 或 DE5600 驱动器托架可能连接到 E5700 或 E2800 控制器架。有关这些驱动器托盘型号的说明, 请参见 ["](https://library.netapp.com/ecm/ecm_download_file/ECMP1140874)[更换](https://library.netapp.com/ecm/ecm_download_file/ECMP1140874) [DE1600](https://library.netapp.com/ecm/ecm_download_file/ECMP1140874) [驱动器托盘或](https://library.netapp.com/ecm/ecm_download_file/ECMP1140874) [DE5600](https://library.netapp.com/ecm/ecm_download_file/ECMP1140874) [驱动器托盘中的电源风扇箱](https://library.netapp.com/ecm/ecm_download_file/ECMP1140874)["](https://library.netapp.com/ecm/ecm_download_file/ECMP1140874)。

#### 更换电源的要求

如果您计划更换电源,请记住以下要求。

- 您必须拥有一个可为您的控制器架或驱动器架型号提供支持的替代电源(电源风扇箱)。
- 您已安装 ESD 腕带,或者已采取其他防静电预防措施。
- 只要满足以下条件,您就可以在存储阵列启动并执行主机 I/O 操作时更换电源(电源风扇箱):
	- 磁盘架中的第二个电源(电源风扇箱)处于最佳状态。
	- 。SANtricity 系统管理器中恢复 Guru 的详细信息区域中的 \* 确定删除 \* 字段显示 \* 是 \* , 表示删除此组件 是安全的。

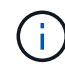

如果磁盘架中的第二个电源(电源风扇箱)未处于最佳状态,或者 Recovery Guru 指示 无法卸下电源风扇箱,请联系技术支持。

动力箱

每个 60 驱动器控制器架或驱动器架都包含两个电源箱,以实现电源冗余。

电源箱的磁盘架类型

您可以更换以下磁盘架中的电源箱:

- E2860 控制器架
- DE460C 驱动器架

用于更换电源箱的操作步骤不介绍如何更换 DE6600 驱动器托盘中发生故障的电源箱, DE6600 驱动器托盘可 能连接到控制器架。

下图显示了具有两个电源箱的 DE460C 驱动器架的背面:

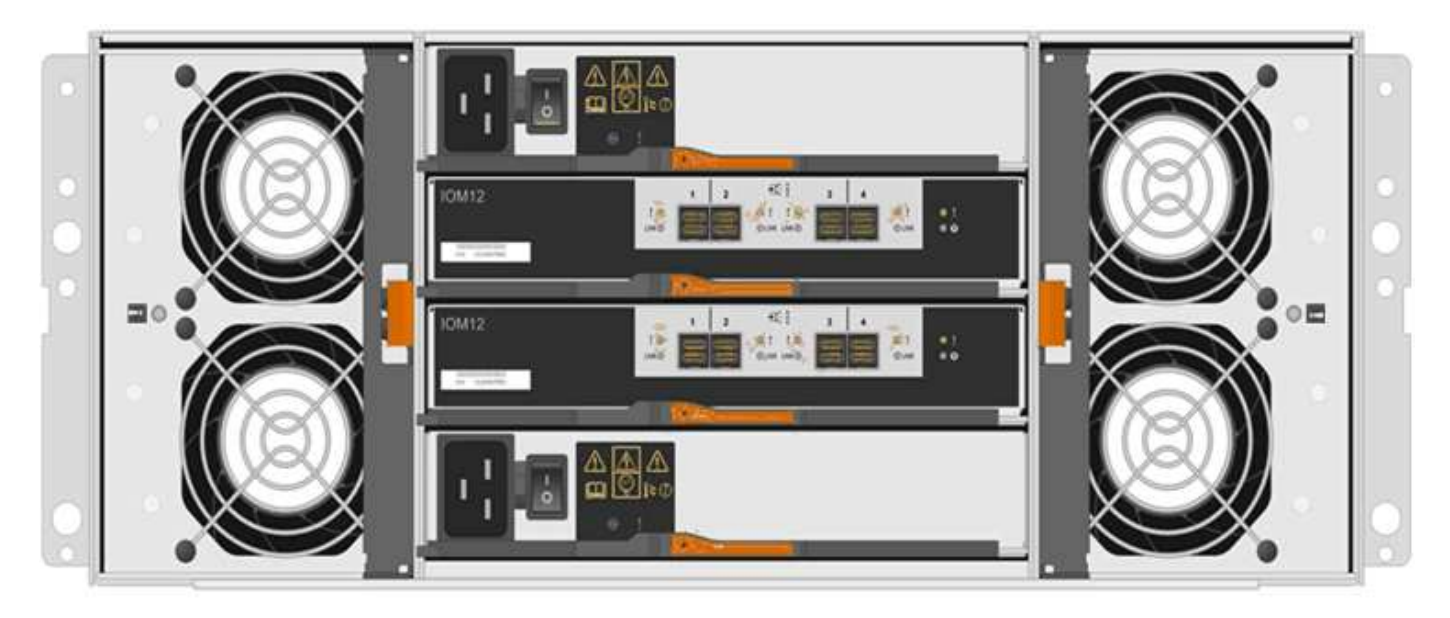

下图显示了一个电源箱:

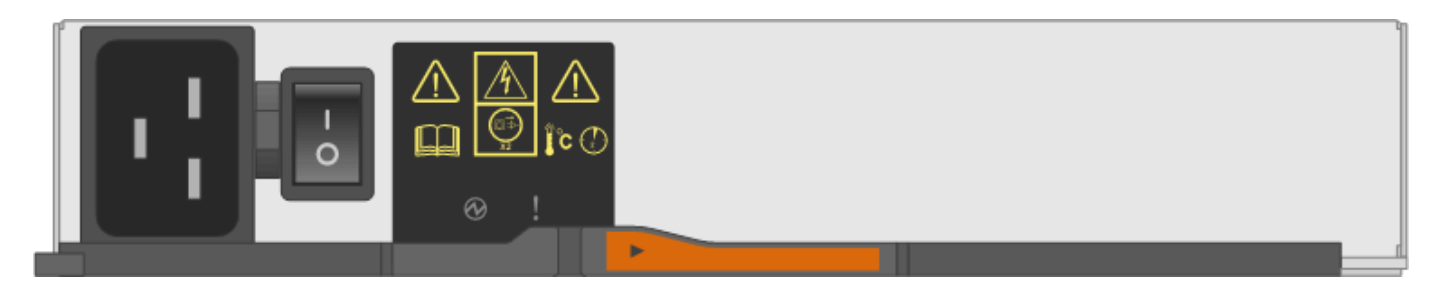

更换电源箱的要求

如果您计划更换电源箱,请记住以下要求。

- 您的控制器架或驱动器架型号支持更换用的电源箱。
- 您有一个已安装且正在运行的电源箱。
- 您已安装 ESD 腕带,或者已采取其他防静电预防措施。
- 只要满足以下条件,您就可以在存储阵列启动并执行主机 I/O 操作时更换电源箱:
	- 磁盘架中的另一个电源箱处于最佳状态。

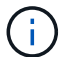

在执行操作步骤时,另一个电源箱会为两个风扇供电,以确保设备不会过热。

。SANtricity 系统管理器中恢复 Guru 的详细信息区域中的 \* 确定删除 \* 字段显示 \* 是 \* , 表示删除此组件 是安全的。

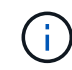

如果磁盘架中的第二个电源箱状态不是最佳,或者 Recovery Guru 指示无法卸下电源箱 ,请联系技术支持。

## 风扇箱

每个 60 驱动器控制器架或驱动器架都包含两个风扇箱。

风扇箱的磁盘架类型

您可以更换以下磁盘架中的风扇箱:

- E2860 控制器架
- DE460C 驱动器架

用于更换风扇箱的操作步骤不介绍如何更换 DE6600 驱动器托盘中发生故障的风扇箱, DE6600 驱动器托盘可 能连接到控制器架。

下图显示了一个风扇箱:

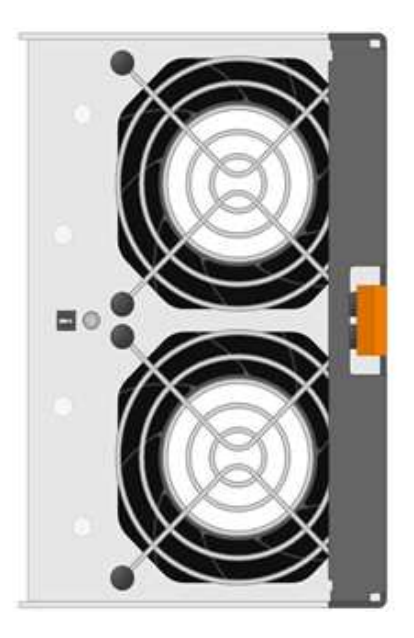

下图显示了具有两个风扇箱的 DE460C 磁盘架的背面:

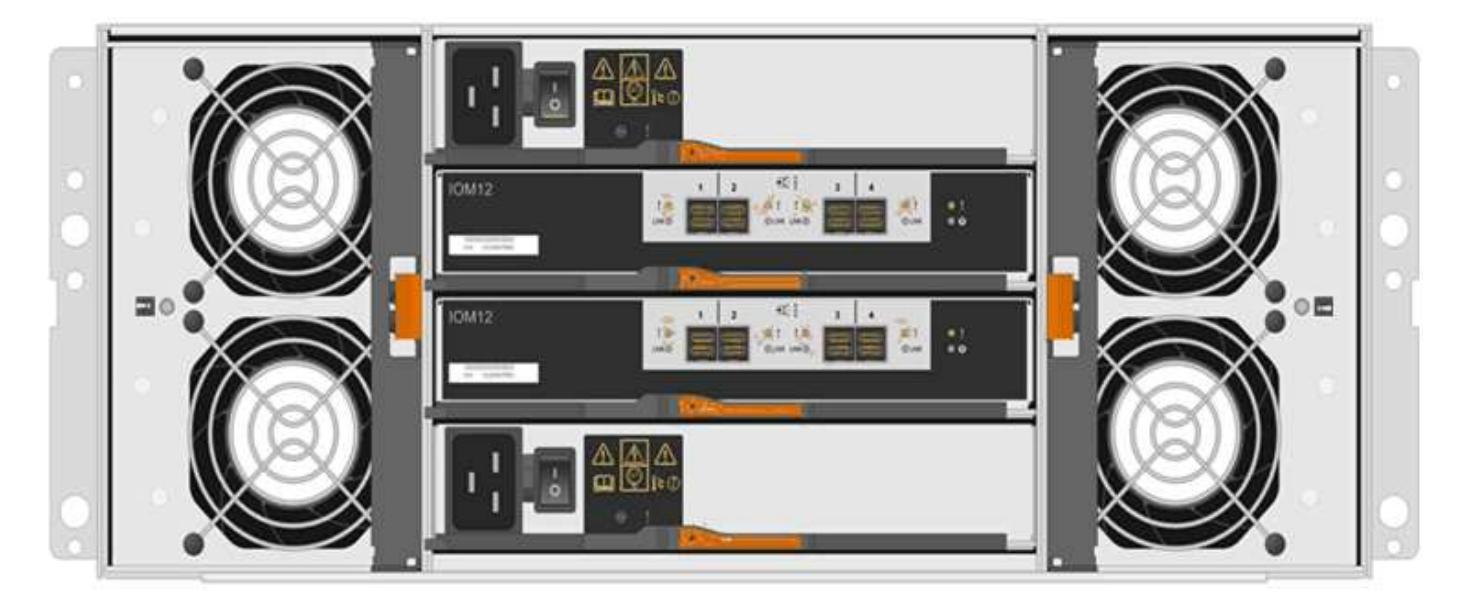

\* 可能的设备损坏 \* - 如果在通电的情况下更换风扇箱,则必须在 30 分钟内完成更换操作步骤, 以防止设备过热。

#### 更换风扇箱的要求

 $\left(\frac{1}{2}\right)$ 

如果您计划更换风扇箱,请记住以下要求。

- 您的控制器架或驱动器架型号支持更换风扇箱(风扇)。
- 您已安装一个风扇箱并正在运行。
- 您已安装 ESD 腕带,或者已采取其他防静电预防措施。
- 如果您在打开电源的情况下执行此操作步骤,则必须在 30 分钟内完成此操作,以防止设备过热。
- 只要满足以下条件,您就可以在存储阵列启动并执行主机 I/O 操作时更换风扇箱:

◦ 磁盘架中的第二个风扇箱处于最佳状态。

。SANtricity 系统管理器中恢复 Guru 的详细信息区域中的 \* 确定删除 \* 字段显示 \* 是 \* ,表示删除此组件 是安全的。

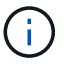

如果磁盘架中的第二个风扇箱状态不是最佳,或者 Recovery Guru 指示无法卸下风扇箱 ,请联系技术支持。

## <span id="page-6-0"></span>更换 **E2800** 电源( **12** 驱动器或 **24** 驱动器)

您可以将 E2800 阵列中的电源更换为 12 个驱动器或 24 个驱动器的磁盘架,其中包括以 下磁盘架类型:

- E2812 控制器架
- E2824 控制器架
- EF280 闪存阵列
- DE212C 驱动器架
- DE224C 驱动器架

关于此任务

每个 12 驱动器或 24 驱动器控制器架或驱动器架都包含两个带集成风扇的电源。在 SANtricity 系统管理器中, 这些组件称为 power-fan c箱 。如果电源风扇箱发生故障,您必须尽快更换它,以确保磁盘架具有冗余电源 和足够的散热。

您可以在存储阵列启动并执行主机 I/O 操作时更换电源, 只要磁盘架中的第二个电源处于最佳状态,并且 SANtricity System Manager 中 Recovery Guru 的详细信息区域中的 \* 确定删除 \* 字段显示 \* 是 \* 。

开始之前

- 查看中的电源要求 ["](#page-2-1)[更换箱的要求](#page-2-1)["](#page-2-1)。
- 查看 Recovery Guru 中的详细信息,确认电源有问题描述。从 Recovery Guru 中选择 \* 重新检查 \* ,以确 保不需要先解决任何其他问题。
- 检查电源上的琥珀色警示 LED 是否亮起,表示电源或其集成风扇出现故障。如果磁盘架中的两个电源的琥 珀色警示 LED 均亮起,请联系技术支持以获得帮助。
- 确保您已具备以下条件:
	- 您的控制器架或驱动器架型号支持的替代电源。
	- ESD 腕带,或者您已采取其他防静电预防措施。

第 1 步: 准备更换电源

准备更换 12 驱动器或 24 驱动器控制器架或驱动器架中的电源。

步骤

- 1. 使用 SANtricity 系统管理器收集存储阵列的支持数据。
	- a. 选择菜单: Support[ 支持中心 > 诊断 ] 。
- b. 选择 \* 收集支持数据 \* 。
- c. 单击 \* 收集 \* 。

此文件将保存在浏览器的 "Downloads" 文件夹中,名为 \* support-data.7z\* 。

2. 在 SANtricity 系统管理器中,确定哪个电源出现故障。

您可以在 Recovery Guru 的 Details 区域中找到此信息,也可以查看为磁盘架显示的信息。

- a. 选择 \* 硬件 \* 。
- b. 查看强大功能 [vi] 和风扇 < \* 磁盘架 \* 下拉列表右侧的图标,用于确定哪个磁盘架的电源出现故障。 如果组件出现故障,其中一个或两个图标将显示为红色。
- c. 找到带有红色图标的磁盘架后,选择 \* 显示磁盘架的背面 \* 。
- d. 选择任一电源。
- e. 在 \* 电源 \* 和 \* 风扇 \* 选项卡上,查看电源风扇箱,电源和风扇的状态,以确定必须更换的电源。 必须更换状态为 \* 失败 \* 的组件。

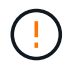

如果磁盘架中的第二个电源箱没有 \* 最佳 \* 状态,请勿尝试热插拔出现故障的电源。请联系技 术支持以获得帮助。

3. 从存储阵列的背面,查看警示 LED 以找到需要卸下的电源。

您必须更换警示 LED 亮起的电源。

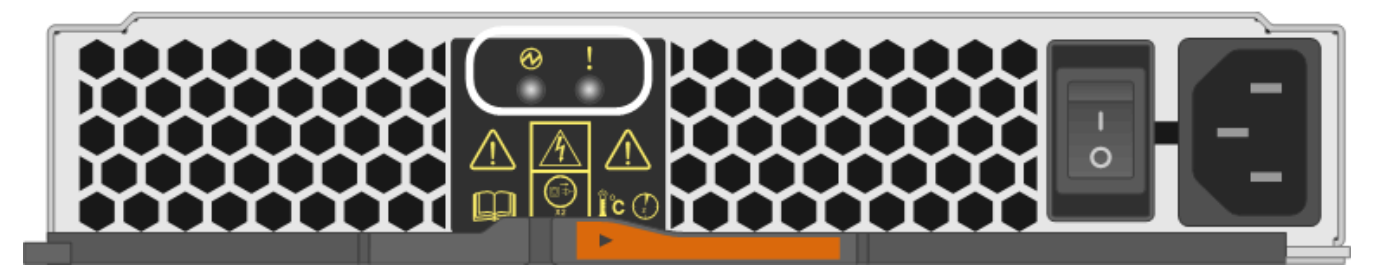

- 。电源 LED: 如果呈 \* 稳定绿色 \* ,则表示电源运行正常。如果为 \* 关 \* ,则表示电源出现故障,交流电 源开关已关闭,交流电源线安装不正确或交流电源线输入电压不在边界内(交流电源线源端存在问题 )。
- 。警示 LED: 如果呈 \* 稳定琥珀色 \* ,则表示电源或其集成风扇出现故障。

## <span id="page-7-0"></span>第 2 步: 卸下故障电源

卸下故障电源,以便更换为新的电源。

步骤

1. 拆开新电源的包装,将其放在驱动器架附近的水平表面上。

Save all packing materials for use when returning the failed power supply.

- 2. Turn off the power supply and disconnect the power cables:
	- a. 关闭磁盘架上的电源开关。
	- b. 打开电源线固定器,然后从电源拔下电源线。
	- c. 从电源设备拔下电源线。
- 3. Squeeze the latch on the power supply cam handle, and then open the cam handle to fully release the power supply from the mid plane.

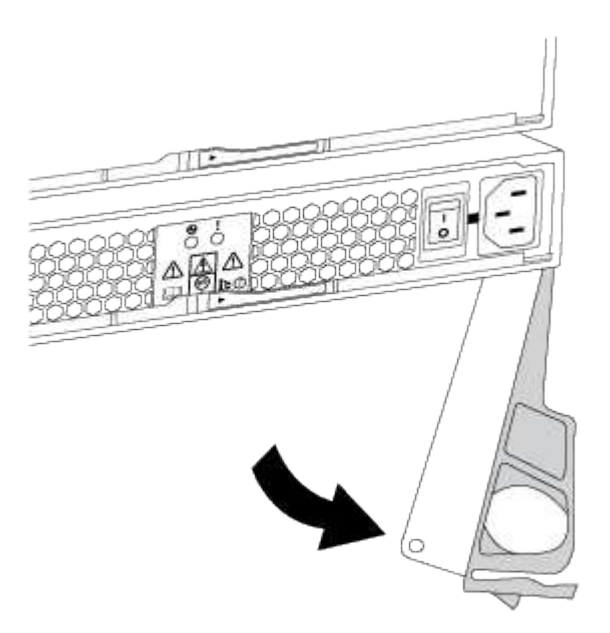

4. Use the cam handle to slide the power supply out of the system.

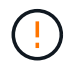

When removing a power supply, always use two hands to support its weight.

卸下电源时,风门会摆动到位,以阻止空托架,从而有助于保持气流和散热。

## <span id="page-8-0"></span>第 **3** 步:安装新的电源

安装新电源以更换故障电源。

步骤

- 1. 确保新电源的开关位于 \* 关闭 \* 位置。
- 2. Using both hands, support and align the edges of the power supply with the opening in the system chassis, and then gently push the power supply into the chassis using the cam handle.

The power supplies are keyed and can only be installed one way.

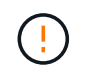

将电源滑入系统时,请勿用力过大;否则可能会损坏连接器。

3. Close the cam handle so that the latch clicks into the locked position and the power supply is fully seated.

- 4. Reconnect the power supply cabling:
	- a. 将电源线重新连接到电源和电源。
	- b. 使用电源线固定器将电源线固定到电源。
- 5. 打开新电源箱的电源。

### 第 **4** 步:完成电源更换

确认新电源正常工作,收集支持数据并恢复正常运行。

#### 步骤

- 1. 在新电源上,检查绿色电源 LED 是否亮起,琥珀色警示 LED 是否熄灭。
- 2. 在 SANtricity 系统管理器的恢复 Guru 中,选择 \* 重新检查 \* 以确保问题已解决。
- 3. 如果仍报告出现故障的电源,请重复中的步骤 [第](#page-8-0) [2](#page-7-0) 步: 卸下故障电源和中的 第 [3](#page-8-0) 步: 安装[新](#page-8-0)[的电源。](#page-8-0)如果 问题仍然存在,请联系技术支持。
- 4. 删除防静电保护。
- 5. 使用 SANtricity 系统管理器收集存储阵列的支持数据。
	- a. 选择菜单: Support[ 支持中心 > 诊断 ] 。
	- b. 选择 \* 收集支持数据 \* 。
	- c. 单击 \* 收集 \* 。

此文件将保存在浏览器的 "Downloads" 文件夹中,名为 \* support-data.7z\* 。

- 6. 按照套件随附的 RMA 说明将故障部件退回 NetApp 。
- 下一步是什么?

电源更换已完成。您可以恢复正常操作。

## <span id="page-9-0"></span>更换 **E2800** 电源箱( **60** 个驱动器)

您可以将 E2800 阵列中的电源箱更换为 60 个驱动器的磁盘架,其中包括以下磁盘架类型 :

- E2860 控制器架
- DE460C 驱动器架

#### 关于此任务

每个 60 驱动器控制器架或驱动器架都包含两个电源箱,以实现电源冗余。如果电源箱发生故障,您必须尽快更 换它,以确保磁盘架具有冗余电源。

您可以在存储阵列启动并执行主机 I/O 操作时更换电源箱, 只要磁盘架中的第二个电源箱处于最佳状态,并且 SANtricity System Manager 中 Recovery Guru 的详细信息区域中的 \* 确定删除 \* 字段显示 \* 是 \* 。

执行此任务时,另一个电源箱会为两个风扇供电,以确保设备不会过热。

开始之前

- 查看中的电源箱要求 ["](#page-2-1)[更换箱的要求](#page-2-1)["](#page-2-1)。
- 查看 Recovery Guru 中的详细信息,确认有一个带有电源箱的问题描述,然后从 Recovery Guru 中选择 \* 重新检查 \* ,以确保不需要先处理任何其他项目。
- 检查电源箱上的琥珀色警示 LED 是否亮起,表示此箱存在故障。如果磁盘架中的两个电源箱的琥珀色警示 LED 均亮起,请联系技术支持以获得帮助。
- 确保您已具备以下条件:
	- 您的控制器架或驱动器架型号支持的替代电源箱。
	- 。ESD 腕带,或者您已采取其他防静电预防措施。

### 第 1 步: 准备更换电源箱

准备更换 60 驱动器控制器架或驱动器架中的电源箱。

#### 步骤

- 1. 使用 SANtricity 系统管理器收集存储阵列的支持数据。
	- a. 选择菜单: Support[ 支持中心 > 诊断 ] 。
	- b. 选择 \* 收集支持数据 \* 。
	- c. 单击 \* 收集 \* 。

此文件将保存在浏览器的 "Downloads" 文件夹中,名为 \* support-data.7z\* 。

- 2. 在 SANtricity 系统管理器中,确定哪个电源箱出现故障。
	- a. 选择 \* 硬件 \* 。
	- b. 查看强大功能 [T] \* 磁盘架 \* 下拉列表右侧的图标,用于确定哪个磁盘架的电源箱出现故障。

如果组件发生故障,此图标将为红色。

- c. 找到带有红色图标的磁盘架后,选择 \* 显示磁盘架的背面 \* 。
- d. 选择电源箱或红色电源图标。
- e. 在 \* 电源 \* 选项卡上,查看电源箱的状态以确定必须更换的电源箱。

必须更换状态为 \* 失败 \* 的组件。

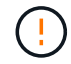

如果磁盘架中的第二个电源箱没有 \* 最佳 \* 状态,请勿尝试热插拔出现故障的电源箱。请 联系技术支持以获得帮助。

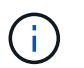

您还可以在 Recovery Guru 的 Details 区域中找到有关发生故障的电源箱的信息,或者查看为 磁盘架显示的信息,或者查看 Support 下的 Event Log 并按组件类型进行筛选。

3. 从存储阵列的背面,查看警示 LED 以找到需要卸下的电源箱。

您必须更换警示 LED 亮起的电源箱。

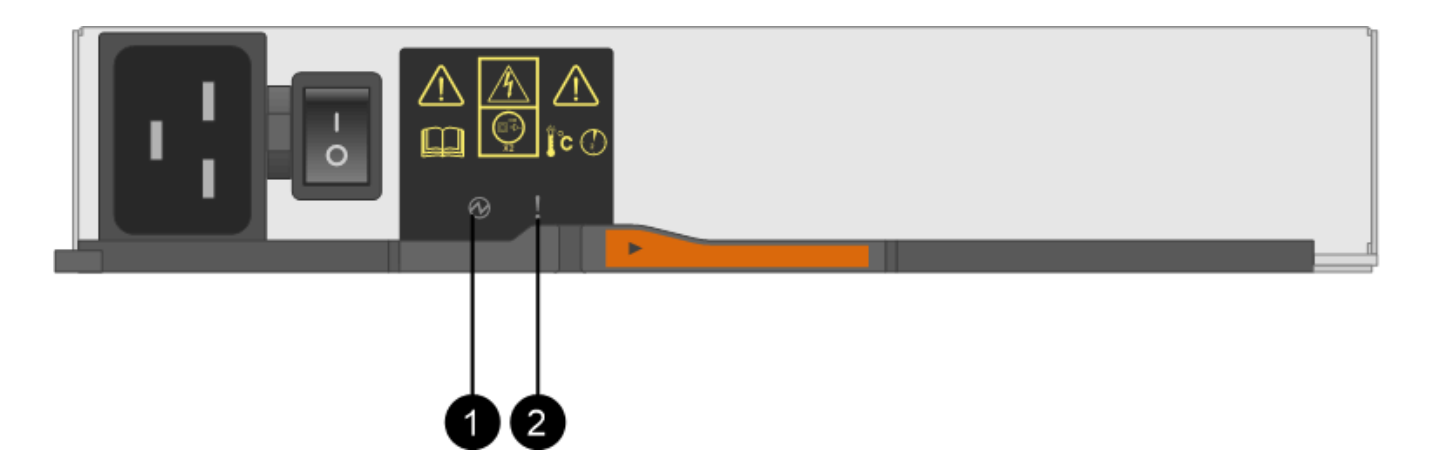

- <sup>。</sup> (1) \* Power LED 。如果为 \* 稳定绿色 \* ,则表示电源箱运行正常。如果为 \* 关 \* ,则表示电源箱发 生故障,交流开关关闭,交流电源线安装不正确或交流电源线输入电压不在边界内(交流电源线源端存 在问题)。
- 。(2 ) \* 警示 LED 。如果为 \* 稳定琥珀色 \* ,则表示电源箱出现故障,或者此电源箱没有输入电源 ,但另一个电源箱正在运行。

<span id="page-11-0"></span>第 **2** 步:拆下发生故障的电源箱

拆下发生故障的动力箱,以便用新的动力箱进行更换。

步骤

- 1. Put on antistatic protection.
- 2. 拆开新电源箱的包装,将其放在磁盘架附近的水平表面上。

请保存所有包装材料,以便在退回发生故障的电源箱时使用。

- 3. 关闭需要拆下的电源箱上的电源开关。
- 4. 打开需要卸下的电源箱的电源线固定器,然后从电源箱中拔下电源线。
- 5. 按下电源箱凸轮把手上的橙色闩锁,然后打开凸轮把手,以便从中板完全释放电源箱。
- 6. 使用凸轮把手将电源箱滑出磁盘架。

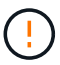

拆除电源箱时,请始终用双手支撑其重量。

## <span id="page-11-1"></span>第 **3** 步:安装新的电源箱

安装新的电源箱以更换发生故障的电源箱。

步骤

- 1. 确保新电源箱的开关处于 OFF 位置。
- 2. 用双手支撑电源箱的边缘并将其与系统机箱中的开口对齐,然后使用凸轮把手将电源箱轻轻推入机箱,直到 其锁定到位。

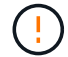

将电源箱滑入系统时,请勿用力过大;否则可能会损坏连接器。

- 3. 合上凸轮把手,使闩锁卡入到锁定位置,并且电源箱完全就位。
- 4. 将电源线重新连接到电源箱,然后使用电源线固定器将电源线固定到电源箱。
- 5. 打开新电源箱的电源。

### 第 4 步: 完全更换电源箱

确认新的电源箱正常工作,收集支持数据并恢复正常运行。

#### 步骤

- 1. 在新的电源箱上,检查绿色电源 LED 是否亮起,琥珀色警示 LED 是否熄灭。
- 2. 在 SANtricity 系统管理器的恢复 Guru 中,选择 \* 重新检查 \* 以确保问题已解决。
- 3. 如果仍报告出现故障的电源箱,请重复中的步骤 [第](#page-11-1) [2](#page-11-0) [步:](#page-11-0) [拆](#page-11-0)[下发生故障的电源箱](#page-11-0) 和中的 第 [3](#page-11-1) 步: 安装[新](#page-11-1)[的](#page-11-1) [电源箱。](#page-11-1)如果问题仍然存在,请联系技术支持。
- 4. 删除防静电保护。
- 5. 使用 SANtricity 系统管理器收集存储阵列的支持数据。
	- a. 选择菜单: Support[ 支持中心 > 诊断 ] 。
	- b. 选择 \* 收集支持数据 \* 。
	- c. 单击 \* 收集 \* 。

此文件将保存在浏览器的 "Downloads" 文件夹中,名为 \* support-data.7z\* 。

- 6. 按照套件随附的 RMA 说明将故障部件退回 NetApp 。
- 下一步是什么?

您的电源箱更换已完成。您可以恢复正常操作。

## <span id="page-12-0"></span>更换 **E2800** 风扇箱( **60** 个驱动器)

您可以将 E2800 阵列中的风扇箱更换为 60 个驱动器的磁盘架,其中包括以下磁盘架类型 :

- E2860 控制器架
- DE460C 驱动器架

关于此任务

每个 60 驱动器控制器架或驱动器架都包含两个风扇箱。如果风扇箱发生故障,您必须尽快更换,以确保磁盘架 有足够的散热。

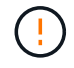

\* 可能的设备损坏 \* - 如果在打开电源的情况下执行此操作步骤,则必须在 30 分钟内完成此操作 ,以防止设备过热。

开始之前

• 查看中的风扇箱要求 ["](#page-2-1)[更换箱的要求](#page-2-1)["](#page-2-1)。

- 查看 Recovery Guru 中的详细信息以确认风扇箱具有问题描述,然后从 Recovery Guru 中选择 \* 重新检查 \* 以确保不需要先处理其他项目。
- 检查风扇箱上的琥珀色警示 LED 是否亮起,表示风扇出现故障。如果磁盘架中的两个风扇箱的琥珀色警示 LED 均亮起,请联系技术支持以获得帮助。
- 确保您已具备以下条件:
	- 控制器架或驱动器架型号支持的替代风扇箱(风扇)。
	- 。ESD 腕带, 或者您已采取其他防静电预防措施。

## 第 1 步: 准备更换风扇箱

准备通过收集存储阵列的支持数据并查找故障组件来更换 60 驱动器控制器架或驱动器架中的风扇箱。

#### 步骤

- 1. 使用 SANtricity 系统管理器收集存储阵列的支持数据。
	- a. 选择菜单: Support[ 支持中心 > 诊断 ] 。
	- b. 选择 \* 收集支持数据 \* 。
	- c. 单击 \* 收集 \* 。

此文件将保存在浏览器的 "Downloads" 文件夹中,名为 \* support-data.7z\* 。

- 2. 在 SANtricity 系统管理器中,确定哪个风扇箱出现故障。
	- a. 选择 \* 硬件 \* 。
	- b. 查看风扇 �� \* 磁盘架 \* 下拉列表右侧的图标,用于确定哪个磁盘架具有故障风扇箱。

如果组件发生故障,此图标将为红色。

- c. 找到带有红色图标的磁盘架后,选择 \* 显示磁盘架的背面 \* 。
- d. 选择风扇箱或红色风扇图标。
- e. 在 \* 风扇 \* 选项卡上,查看风扇箱的状态以确定必须更换的风扇箱。

必须更换状态为 \* 失败 \* 的组件。

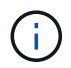

如果磁盘架中的第二个风扇箱没有 \* 最佳 \* 状态,请勿尝试热插拔出现故障的风扇箱。请 联系技术支持以获得帮助。

您还可以在 Recovery Guru 的 Details 区域中找到有关故障风扇箱的信息,也可以查看 Support 下的 Event Log ,并按组件类型进行筛选。

3. 从存储阵列的背面,查看警示 LED 以找到需要卸下的风扇箱。

您必须更换警示 LED 亮起的风扇箱。

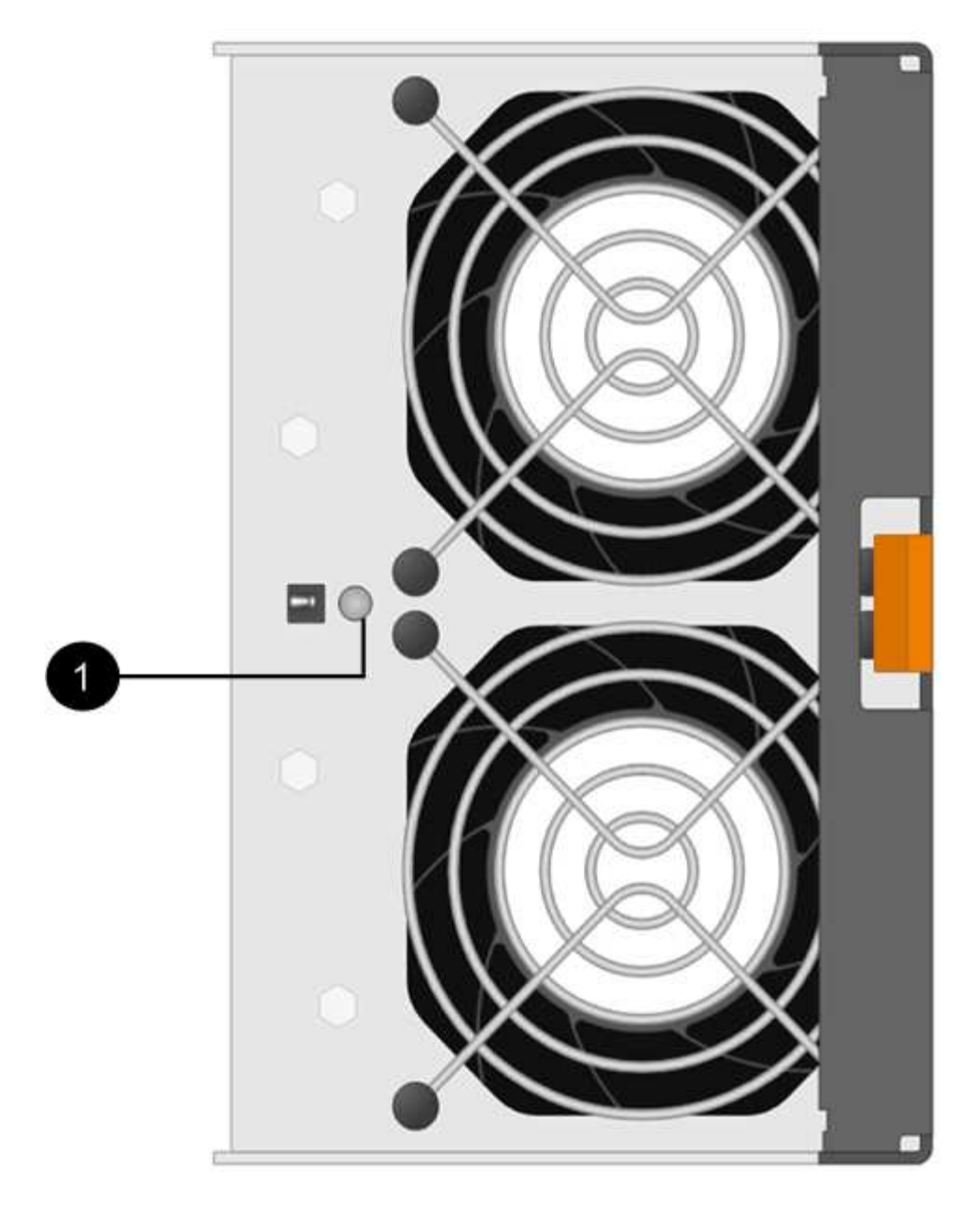

。( 1 ) \*  $\overline{\phantom{a}}$  警示 LED\_ 。如果此 LED 显示为 \* 稳定琥珀色 \* ,则表示风扇出现故障。

## <span id="page-14-0"></span>第 **2** 步:拆下发生故障的风扇箱并安装新的风扇箱

拆下发生故障的风扇箱,以便用新的风扇箱进行更换。

如果未关闭存储阵列的电源,请确保在 30 分钟内卸下并更换风扇箱,以防止系统过热。  $\left(\begin{array}{c}\right. \end{array}$ 

### 步骤

1. 拆开新风扇箱的包装,将其放在磁盘架附近的水平表面上。

Save all packing material for use when returning the failed fan.

2. 按下橙色卡舌以释放风扇箱手柄。

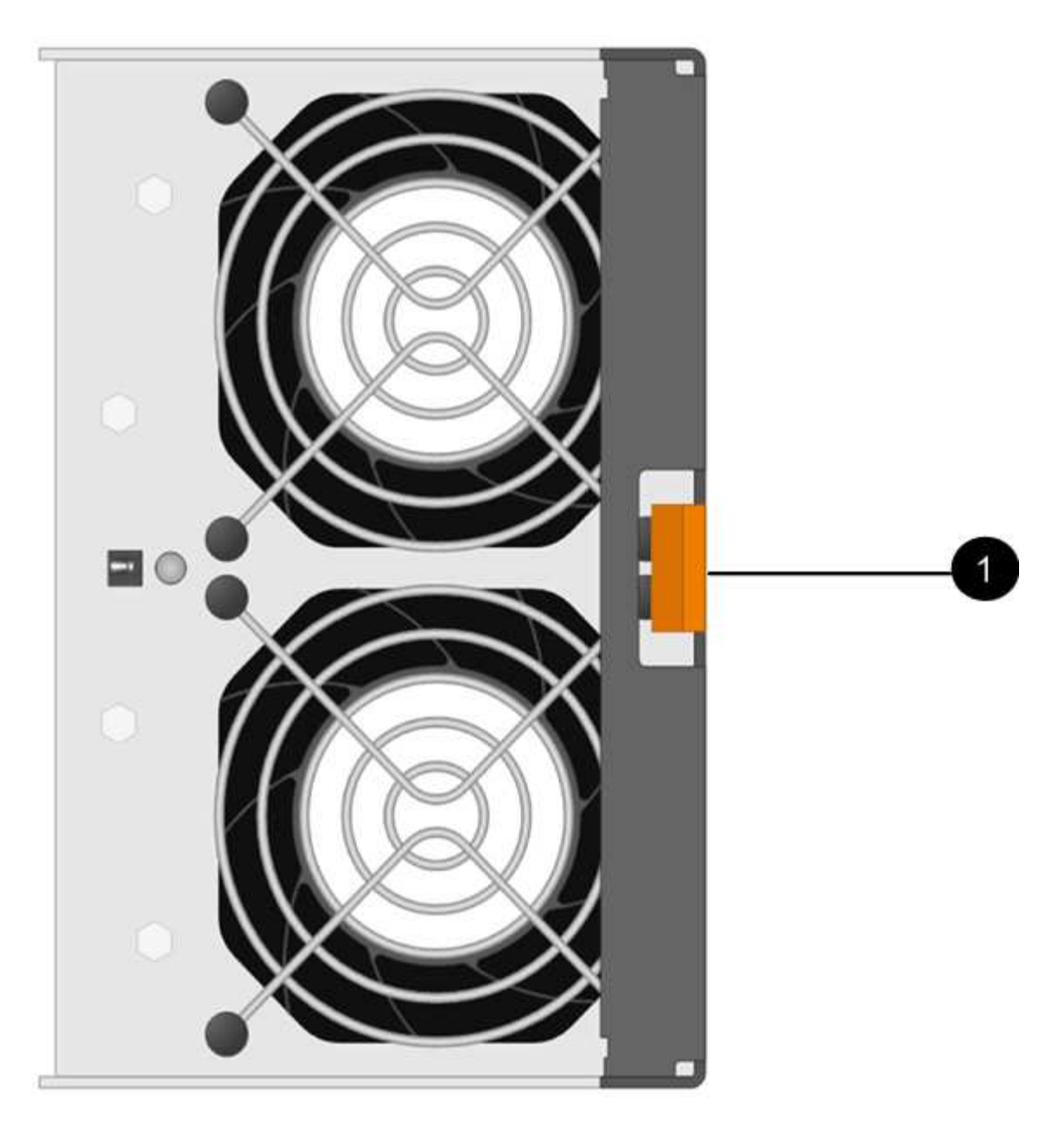

按下 \* ( 1 ) \* \_tab 以释放风扇箱把手

3. 使用风扇箱把手将风扇箱拉出磁盘架。

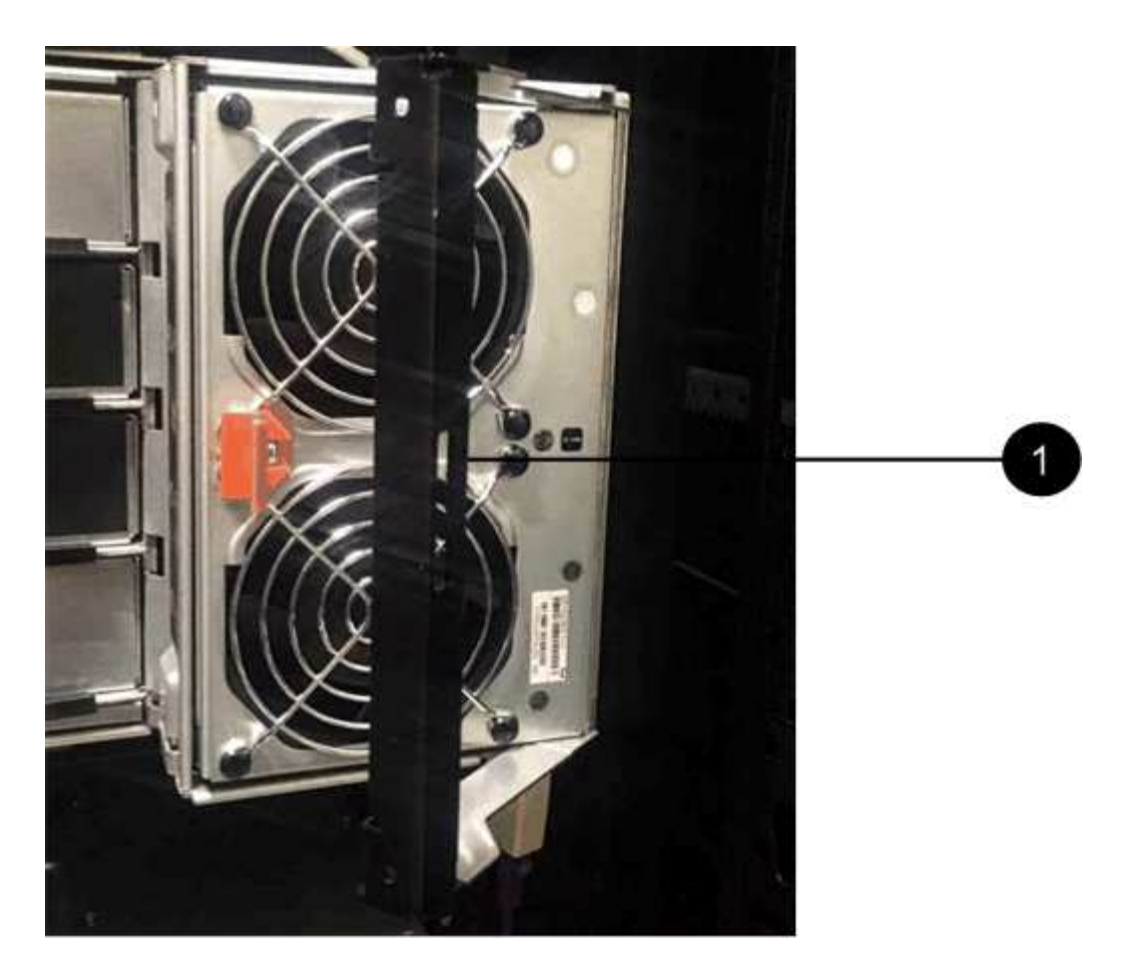

◦ ( 1 ) \* \_handle 将风扇箱拉出 \_

4. 将更换用的风扇箱完全滑入磁盘架,然后移动风扇箱手柄,直到其与橙色卡舌锁定为止。

## 第 **3** 步:完成风扇箱更换

确认新的风扇箱工作正常,收集支持数据并恢复正常运行。

#### 步骤

1. 检查新风扇箱上的琥珀色警示 LED 。

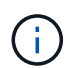

更换风扇箱后,警示 LED 将保持亮起状态(稳定琥珀色),而固件将检查风扇箱是否安装正 确。The LED goes off after this process is complete.

- 2. 在 SANtricity 系统管理器的恢复 Guru 中,选择 \* 重新检查 \* 以确保问题已解决。
- 3. 如果仍报告出现故障的风扇箱,请重复中的步骤 [第](#page-14-0) [2](#page-14-0) [步:](#page-14-0) [拆](#page-14-0)[下发生故障的风扇箱并安装](#page-14-0)[新](#page-14-0)[的风扇箱。](#page-14-0)如果 问题仍然存在,请联系技术支持。
- 4. 删除防静电保护。
- 5. 使用 SANtricity 系统管理器收集存储阵列的支持数据。

a. 选择菜单: Support[ 支持中心 > 诊断 ] 。

- b. 选择 \* 收集支持数据 \* 。
- c. 单击 \* 收集 \* 。

此文件将保存在浏览器的 "Downloads" 文件夹中,名为 \* support-data.7z\* 。

6. 按照套件随附的 RMA 说明将故障部件退回 NetApp 。

下一步是什么?

风扇箱更换已完成。您可以恢复正常操作。

#### 版权信息

版权所有 © 2024 NetApp, Inc.。保留所有权利。中国印刷。未经版权所有者事先书面许可,本文档中受版权保 护的任何部分不得以任何形式或通过任何手段(图片、电子或机械方式,包括影印、录音、录像或存储在电子检 索系统中)进行复制。

从受版权保护的 NetApp 资料派生的软件受以下许可和免责声明的约束:

本软件由 NetApp 按"原样"提供,不含任何明示或暗示担保,包括但不限于适销性以及针对特定用途的适用性的 隐含担保,特此声明不承担任何责任。在任何情况下,对于因使用本软件而以任何方式造成的任何直接性、间接 性、偶然性、特殊性、惩罚性或后果性损失(包括但不限于购买替代商品或服务;使用、数据或利润方面的损失 ;或者业务中断),无论原因如何以及基于何种责任理论,无论出于合同、严格责任或侵权行为(包括疏忽或其 他行为),NetApp 均不承担责任,即使已被告知存在上述损失的可能性。

NetApp 保留在不另行通知的情况下随时对本文档所述的任何产品进行更改的权利。除非 NetApp 以书面形式明 确同意,否则 NetApp 不承担因使用本文档所述产品而产生的任何责任或义务。使用或购买本产品不表示获得 NetApp 的任何专利权、商标权或任何其他知识产权许可。

本手册中描述的产品可能受一项或多项美国专利、外国专利或正在申请的专利的保护。

有限权利说明:政府使用、复制或公开本文档受 DFARS 252.227-7013 (2014 年 2 月)和 FAR 52.227-19 (2007 年 12 月)中"技术数据权利 — 非商用"条款第 (b)(3) 条规定的限制条件的约束。

本文档中所含数据与商业产品和/或商业服务(定义见 FAR 2.101)相关,属于 NetApp, Inc. 的专有信息。根据 本协议提供的所有 NetApp 技术数据和计算机软件具有商业性质,并完全由私人出资开发。 美国政府对这些数 据的使用权具有非排他性、全球性、受限且不可撤销的许可,该许可既不可转让,也不可再许可,但仅限在与交 付数据所依据的美国政府合同有关且受合同支持的情况下使用。除本文档规定的情形外,未经 NetApp, Inc. 事先 书面批准,不得使用、披露、复制、修改、操作或显示这些数据。美国政府对国防部的授权仅限于 DFARS 的第 252.227-7015(b)(2014 年 2 月)条款中明确的权利。

商标信息

NetApp、NetApp 标识和 <http://www.netapp.com/TM> 上所列的商标是 NetApp, Inc. 的商标。其他公司和产品名 称可能是其各自所有者的商标。